<span id="page-0-4"></span><span id="page-0-3"></span>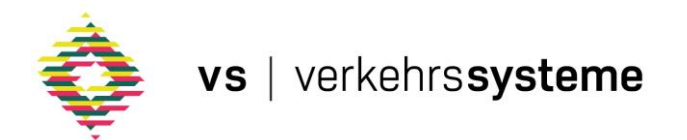

## <span id="page-0-5"></span><span id="page-0-1"></span><span id="page-0-0"></span>vs | plus Freigabedokument Version 9.0.0

<span id="page-0-2"></span>26. August 2022

### INHALTSVERZEICHNIS

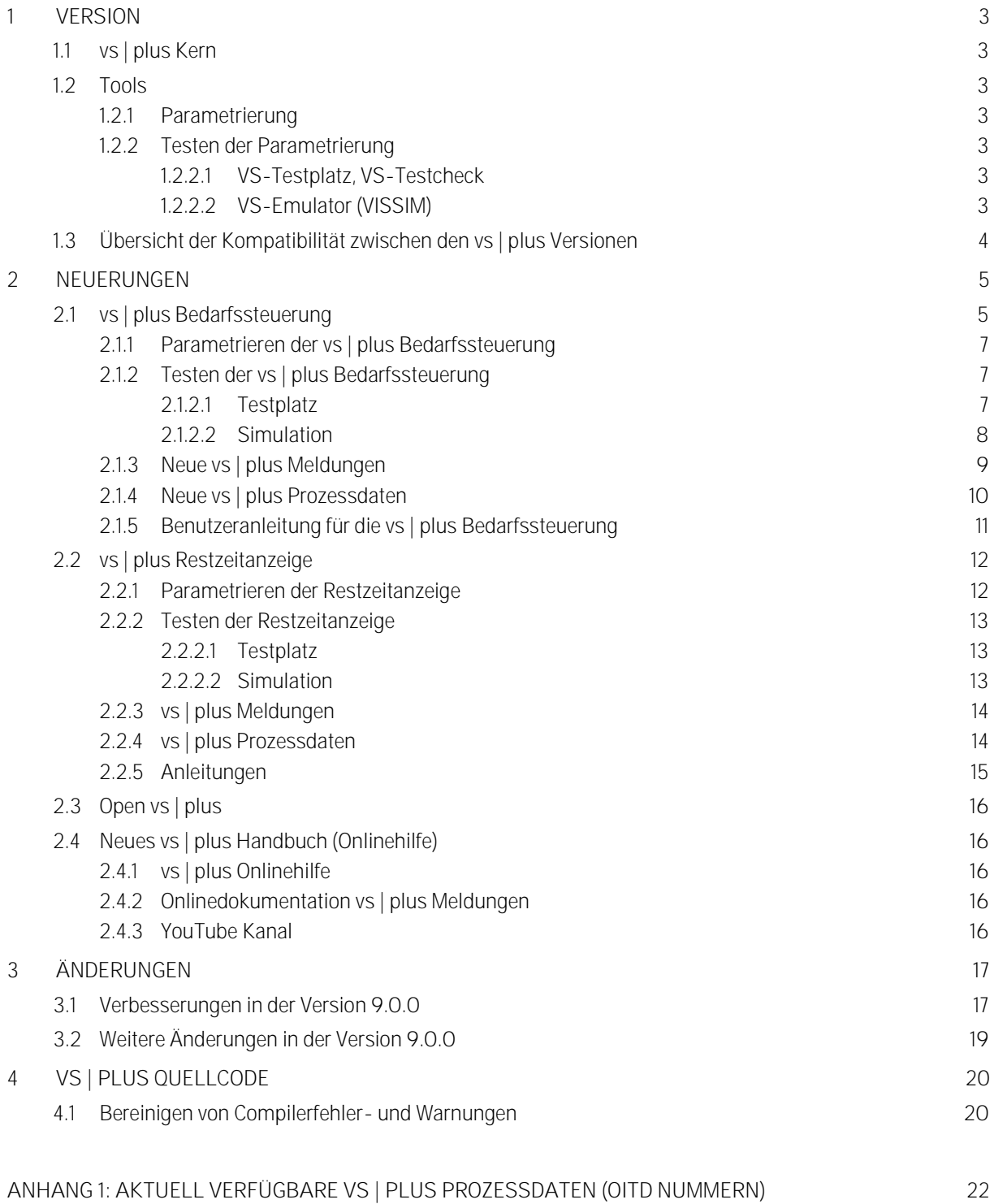

#### <span id="page-2-1"></span><span id="page-2-0"></span>1 VERSION

#### 1.1 vs | plus Kern

Der vs | plus Kern Version 9.0.0 baut auf der vs | plus Version 8.1.0 auf.

Siehe auch Freigabedokumente:

#### <span id="page-2-2"></span>85850021B VS-PLUS 810 Freigabe v01-00-00.pdf

1.2 Tools

#### <span id="page-2-3"></span>1.2.1 Parametrierung

Zum Erstellen der vs | plus Parametrierung muss die VS-WorkSuite CW3 ab Version 3.2.0 verwendet werden. vs | plus 9.0.0 ist mit älteren Versionen der VS-WorkSuite nicht mehr parametrierbar.

Parametrierungen in einer älteren vs | plus Version können durch das Kopieren der Knotenversion in der VS-WorkSuite CW3 auf die neue Version hochgezogen werden.

- <span id="page-2-4"></span>1.2.2 Testen der Parametrierung
- <span id="page-2-5"></span>1.2.2.1 VS-Testplatz, VS-Testcheck

Zum Testen der Parametrierung von vs | plus 9.0.0 können nur Versionen von VS-Testplatz und VS-Test verwendet werden, die mit der Installation der VS-WorkSuite CW3 ab Version 3.2.0 geliefert wurden.

#### <span id="page-2-6"></span>1.2.2.2 VS-Emulator (VISSIM)

Zum Testen der Parameter unter einem Simulationsprogramm (VISSIM) können nur VS-Emulator 4.0 Versionen verwendet werden, die zusammen mit der VS-WorkSuite CW3 ab Version 3.2.0 geliefert wurden.

Vorhandene Installationen müssen deinstalliert, bzw. der VS-Emulator 4.0 muss erneut installiert werden.

#### 1.3 Übersicht der Kompatibilität zwischen den vs | plus Versionen

Der vs | plus 9.0.0 Kern unterstützt das Laden von VCB Daten der Version 8.1.0. Niedrigere Versionen werden nicht mehr unterstützt. Beim Versuch niedrigere Versionen zu versorgen, wirft vs | plus eine entsprechende Fehlermeldung Nr. 13 aus.

<span id="page-3-0"></span>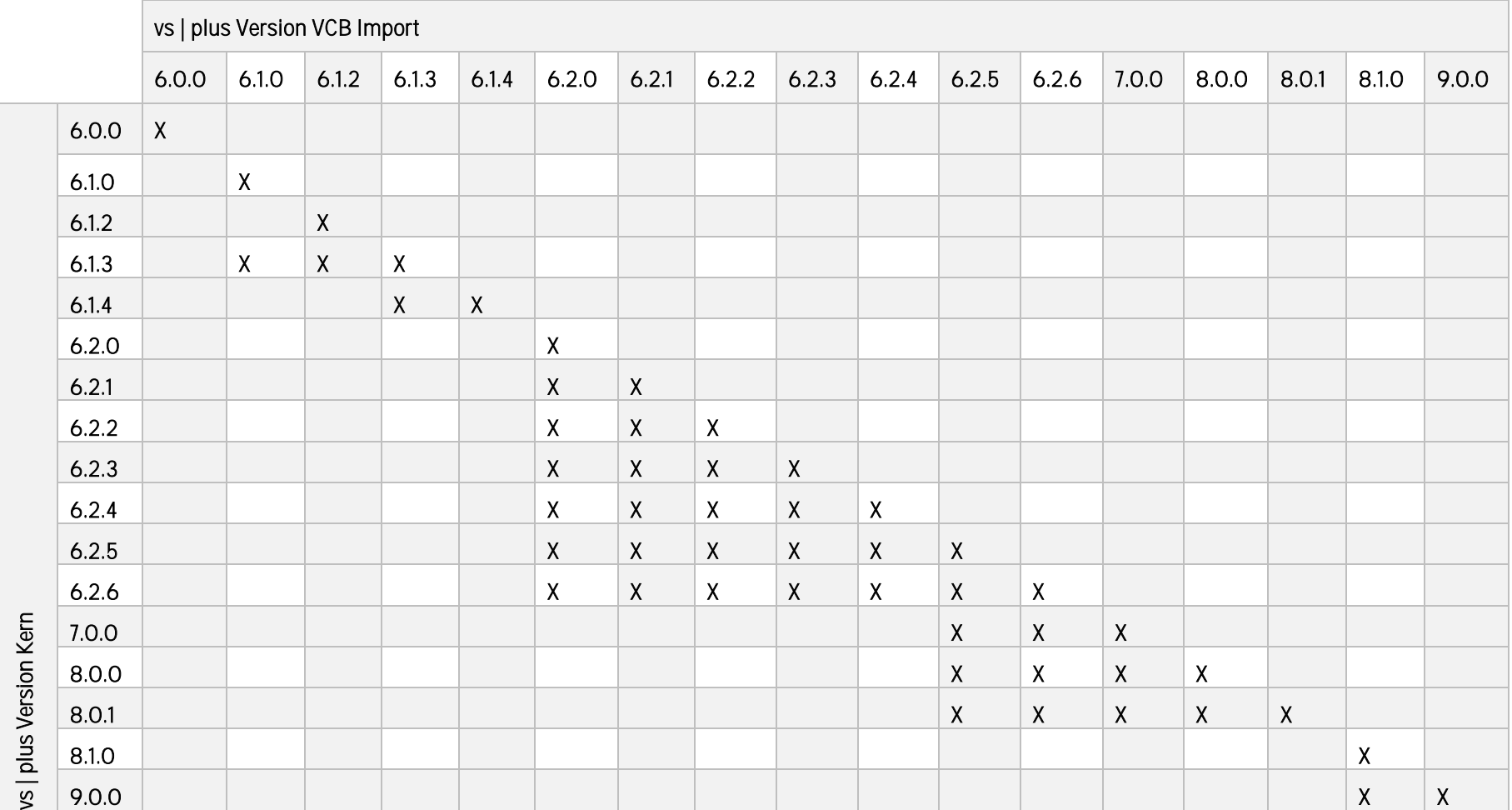

Tabelle 1: Kompatibilität zwischen den vs | plus Versionen

#### <span id="page-4-1"></span><span id="page-4-0"></span>2 NEUERUNGEN

#### 2.1 vs | plus Bedarfssteuerung

Bei Bedarfsanlagen handelt es sich um Lichtsignalanlagen, die nur bei Bedarf in Betrieb eingeschaltet werden. Aus dem deutschen Raum kennt man zwei Typen:

- Ganz dunkel: alle Signalgruppen werden auf Dunkel geschaltet.
- Halb dunkel: einige Signalgruppen bleiben an, z.B. Fussgänger bleibt auf Rot

vs | plus ist neu in der Lage, das Aus- und Einschalten einer solchen Anlage komplett von sich aus zu steuern.

Ob und wann eine Anlage als Bedarfsanlage aktiv ist oder nicht, wird über ein Signalprogramm definiert, welches eine vs | plus Bedarfssteuerung enthält. So können z.B. in einer Stadt Anlagen als Bedarfsanlagen eingesetzt werden, indem eines ihrer vs | plus Programme mit der vs | plus Bedarfssteuerung parametriert wurde. Die anderen Programme ohne vs | plus Bedarfssteuerung arbeiten dabei als gewohnte vs | plus Steuerungen.

Das Ausschalten der Anlage in den Bedarfsmodus wird in vs | plus über das Ruhebild evaluiert. D.h., sobald das in der vs | plus Parametrierung konfigurierte Ruhebild erreicht ist, z.B. Hauptrichtung Grün oder alles Rot, wird die Anlage ausgeschaltet und über eine vorkonfigurierte Ausschaltsequenz in den Bedarfsmodus gesetzt. Da für ein Signalprogramm jeweils nur ein Ruhebild definiert ist, kann für die Bedarfssteuerung ebenfalls nur eine Ausschaltsequenz pro Programm parametriert werden.

Während des Bedarfsmodus' läuft vs | plus intern weiter und beobachtet, ob Anforderungen an der Kreuzung registriert werden. Wird eine bestimmte, vordefinierte Anforderung beobachtet, erfolgt die Einschaltung der Anlage. Pro Signalprogramm können bis zu drei Einschaltsequenzen parametriert werden, um den verschiedenen Anforderungstypen (Fussgänger, öffentliches Verkehrsmittel, usw.) zu entsprechen.

Ein Beispiel mit zwei unterschiedlichen Einschaltsequenzen. Je nach dem welcher Verkehrstyp anfordert, werden andere Signalgruppen frei oder gesperrt geschaltet:

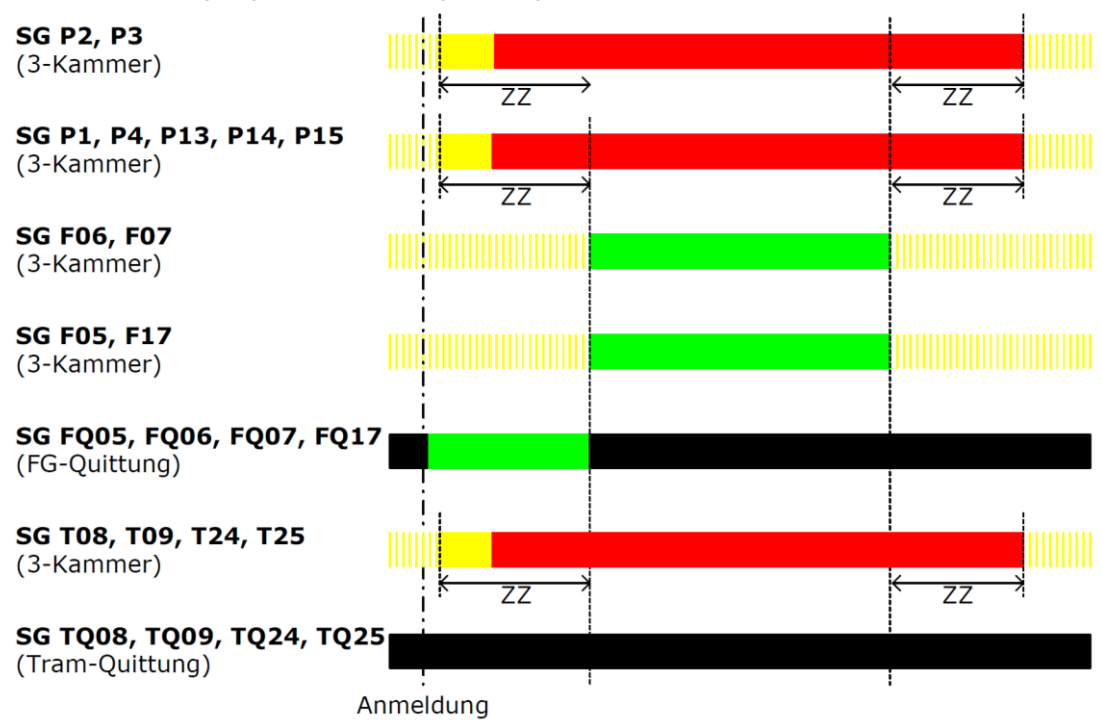

Abbildung 1: Anforderung / Anmeldung durch Fussgänger

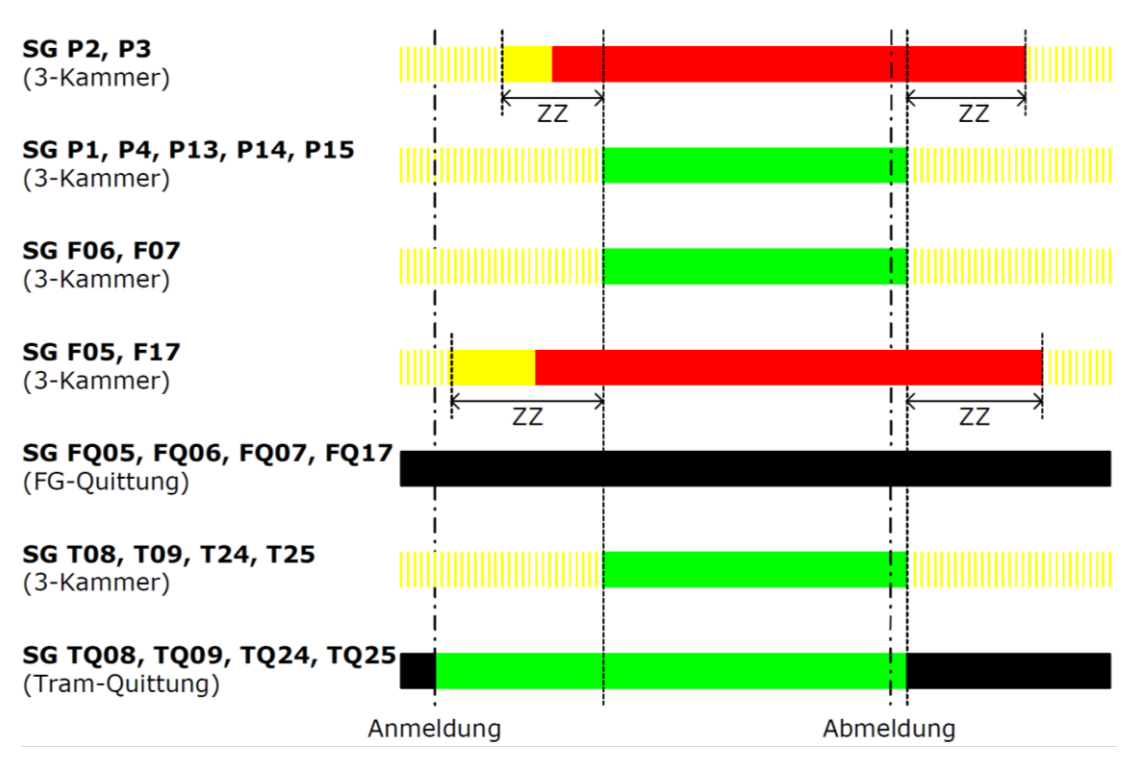

Abbildung 2: Anforderung / Anmeldung durch öffentliches Verkehrsmittel

Anschliessend an die Einschaltsequenz wird die Anlage durch die normale vs | plus Steuerung geschaltet, bis sie beim nächsten Erreichen des Ruhebilds erneut ausgeschaltet werden kann.

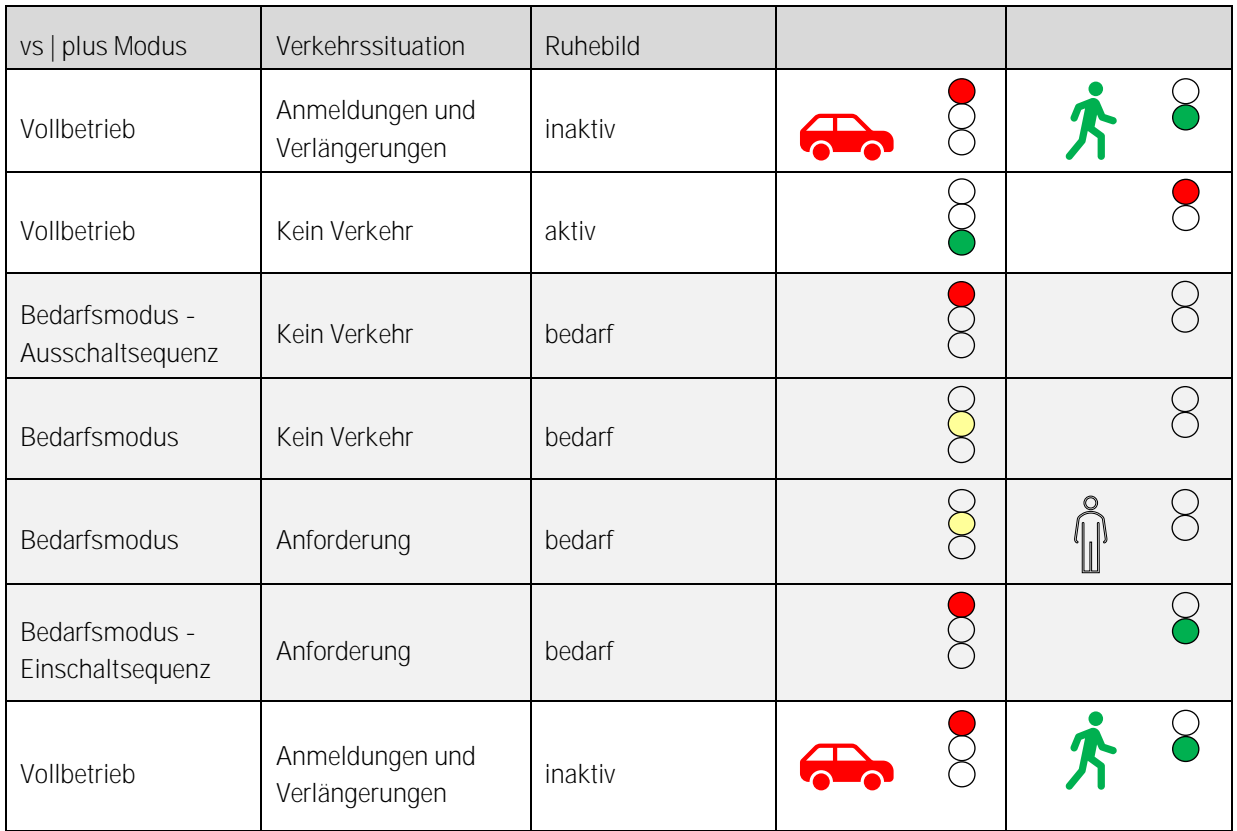

Tabelle 2: Beispiel-Ablauf einer vs | plus Bedarfssteuerung

Während den Aus- und Einschaltsequenzen steuert vs | plus die Signalgruppen direkt an. Dafür wurde die funktionale Schnittstelle zum Steuergerät erweitert.

Um grösste Flexibilität zu gewähren, ist die vs | plus Bedarfssteuerung auf Basis der Hardware-Teilknoten aufgebaut. D.h., anstatt der ganzen Anlage kann vs | plus auch nur einzelne Teilknoten in den Bedarfsmodus versetzten. Die Zuordnung der Teilknoten in der Ruhebilddefinition eines für vs | plus Bedarfssteuerung parametrierten Programms muss dabei 1:1 mit den Hardware-Teilknoten des Steuergeräts übereinstimmen.

#### <span id="page-6-0"></span>2.1.1 Parametrieren der vs | plus Bedarfssteuerung

Für die Parametrierung der vs | plus Bedarfssteuerung wird eine VS-WorkSuite CW3 ab Version 3.2.0 benötigt (s. auch [1.2\).](#page-2-2)

Wichtig: Die vs | plus Bedarfssteuerung unterstützt nur Knoten mit maximal 3 Hardware-Teilknoten.

<span id="page-6-1"></span>2.1.2 Testen der vs | plus Bedarfssteuerung

#### <span id="page-6-2"></span>2.1.2.1 Testplatz

Die vs | plus Bedarfssteuerung kann im VS-Testplatz (mit der Installation der VS-WorkSuite CW3 Version 3.2.0) vollständig getestet werden. Im Beispiel des Knoten Olten 22 sehen Sie, wie Teilknoten 2 und 3 in Programm 3 im Bedarfsmodus laufen, nachdem beide ihr definiertes Ruhebild erreicht hatten:

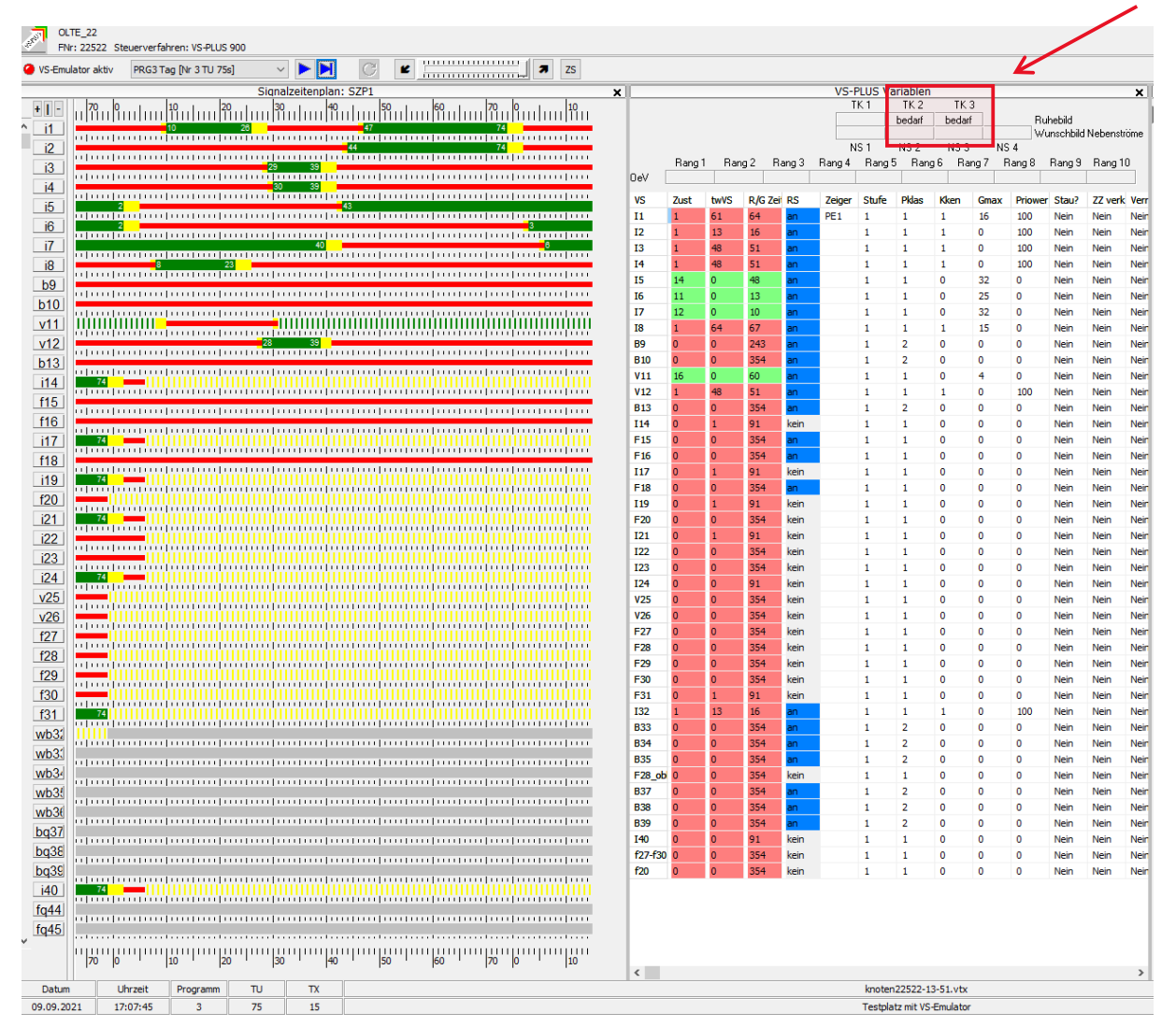

Abbildung 3: Testen der vs | plus Bedarfssteuerung im VS-Testplatz (Ausschalten)

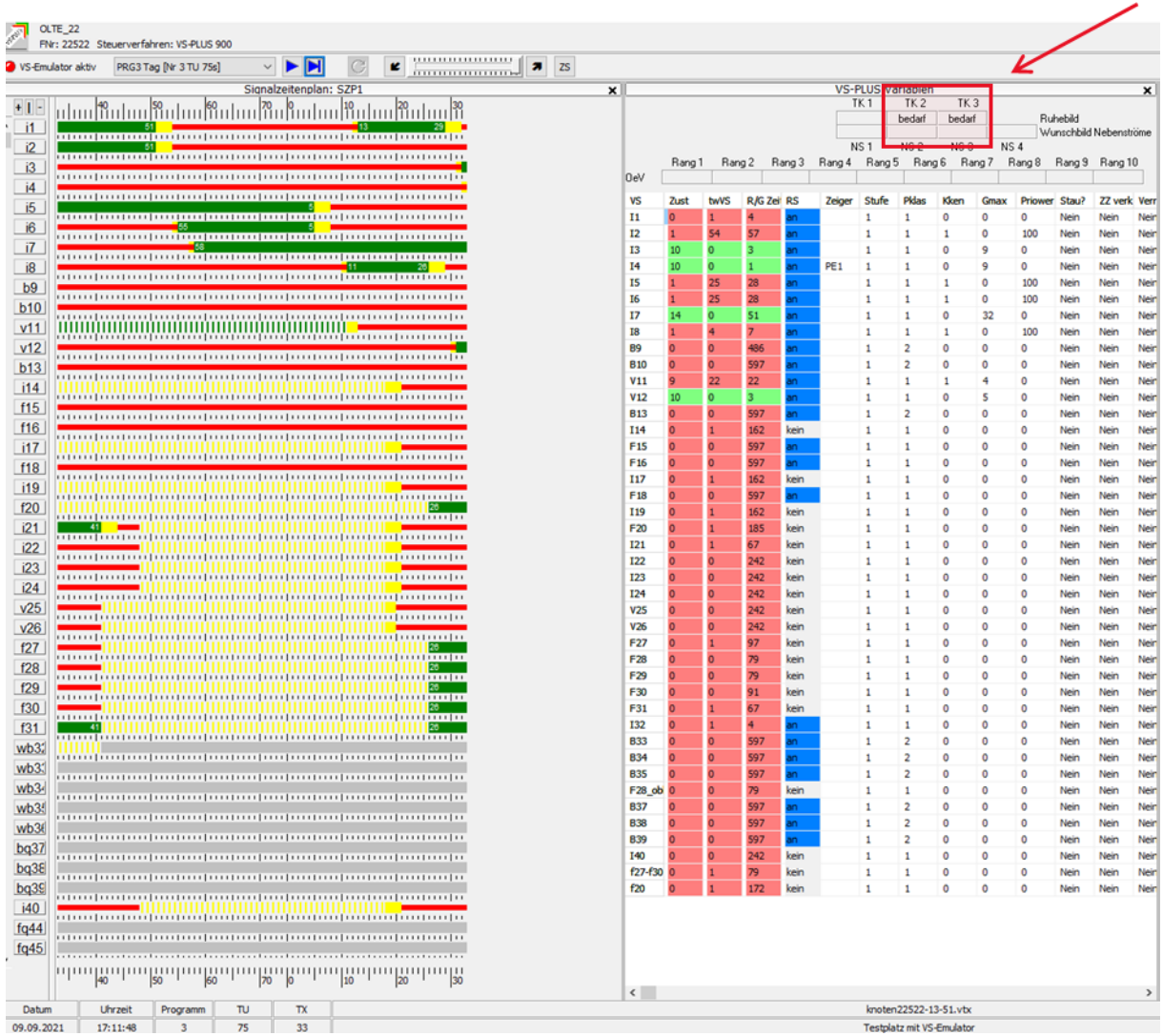

Der Bedarfsmodus ist so lange aktiv, bis die Einschaltsequenz der/des Teilknoten abgeschlossen ist:

Abbildung 4: Testen der vs | plus Bedarfssteuerung im VS-Testplatz (Einschalten)

#### <span id="page-7-0"></span>2.1.2.2 Simulation

Knoten mit vs | plus Bedarfssteuerung können mit dem VS-Emulator 4.0 (ab Lieferung der VS-WorkSuite CW3 Version 3.2.0) in PTV Vissim (64-bit) simuliert werden. Die Visualisierung der Simulation im VS-Testplatz kann ebenfalls für die vs | plus Bedarfssteuerung eingesetzt werden.

#### <span id="page-8-0"></span>2.1.3 Neue vs | plus Meldungen

Für die vs | plus Bedarfssteuerung wurde die vs | plus Meldungsausgabe mit der Meldung Nr. 15 erweitert:

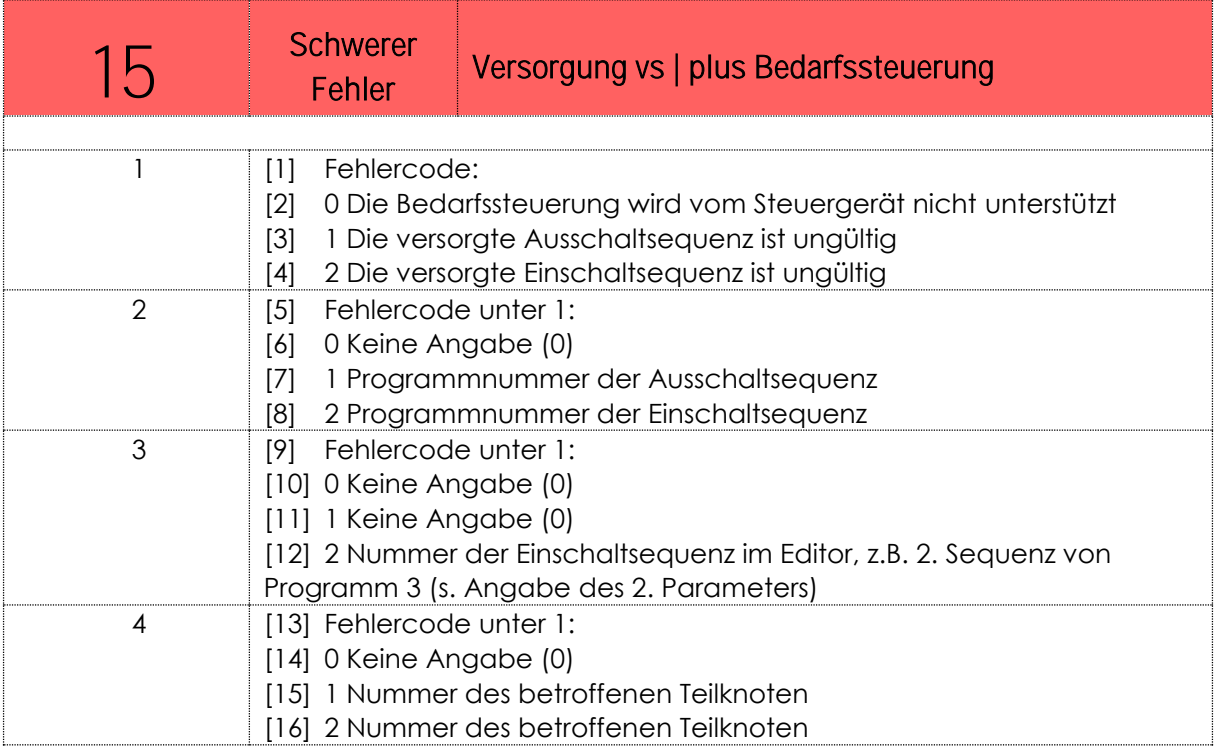

Tabelle 3: vs | plus Bedarfssteuerung Fehlermeldung 15

#### <span id="page-9-0"></span>2.1.4 Neue vs | plus Prozessdaten

Die Prozessdatenausgabe wurde für Daten aus der vs | plus Bedarfssteuerung erweitert (s. auch Tabelle der aktuell verfügbaren Prozessdaten in Anhang 1):

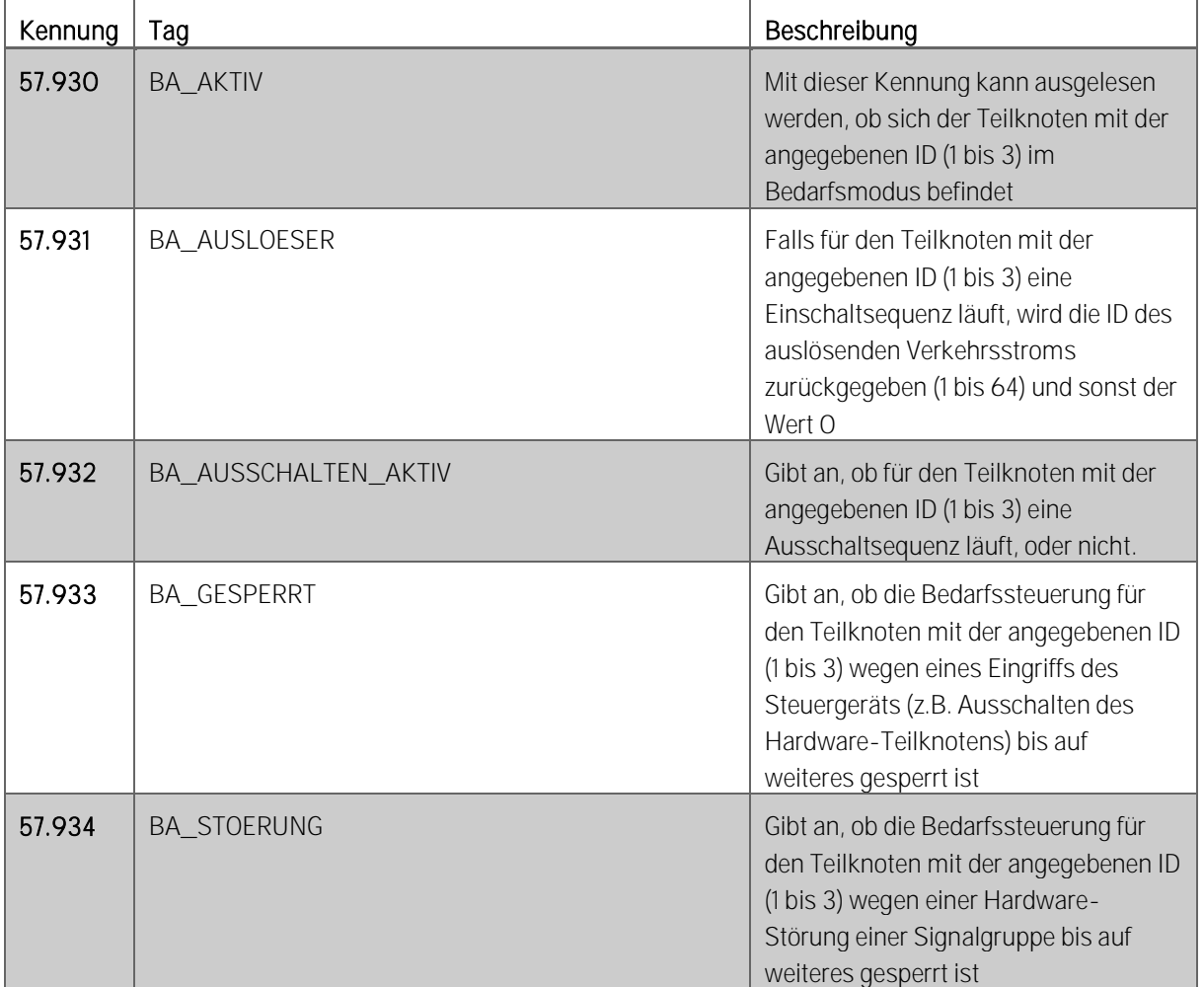

Tabelle 4: Neue Prozessdaten für die vs | plus Bedarfssteuerung

<span id="page-10-0"></span>2.1.5 Benutzeranleitung für die vs | plus Bedarfssteuerung

Zugriff auf die ausführliche Benutzeranleitung für die vs | plus Bedarfssteuerung haben Sie im Editor für die Ausund Einschaltsequenzen.

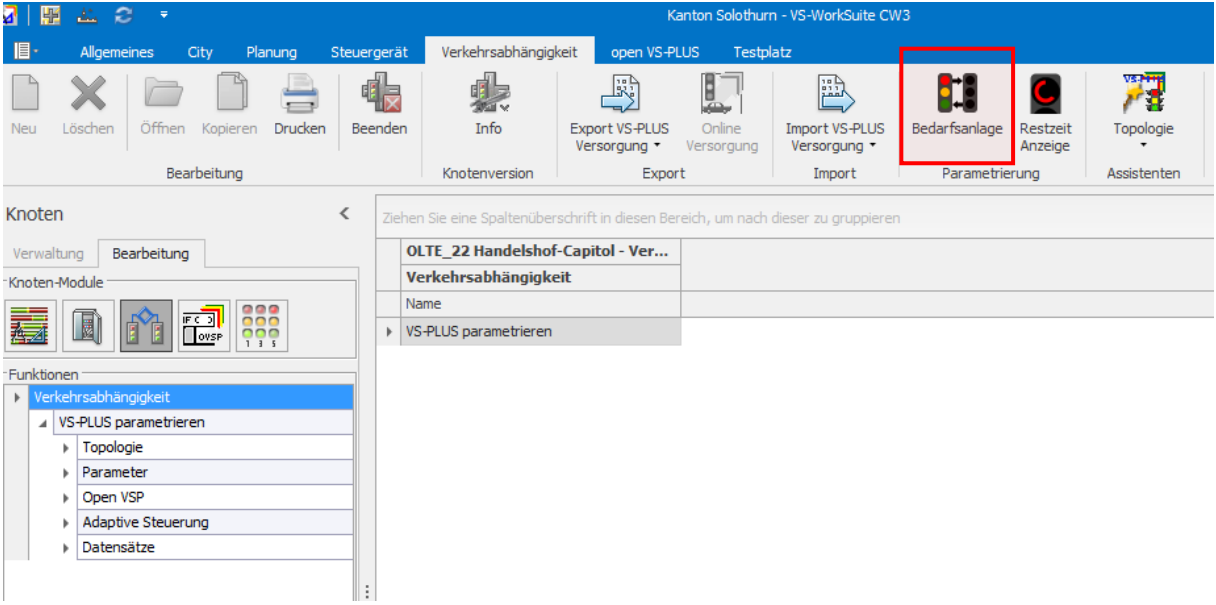

Abbildung 5: Button «Bedarfsanlage» für das Öffnen des Editors der Aus- und Einschaltsequenzen

Den Editor öffnen Sie mit dem Button «Bedarfsanlage».

Sobald der Editor geöffnet ist, erhalten Sie über den «Hilfe» Button Zugang zur Benutzeranleitung.

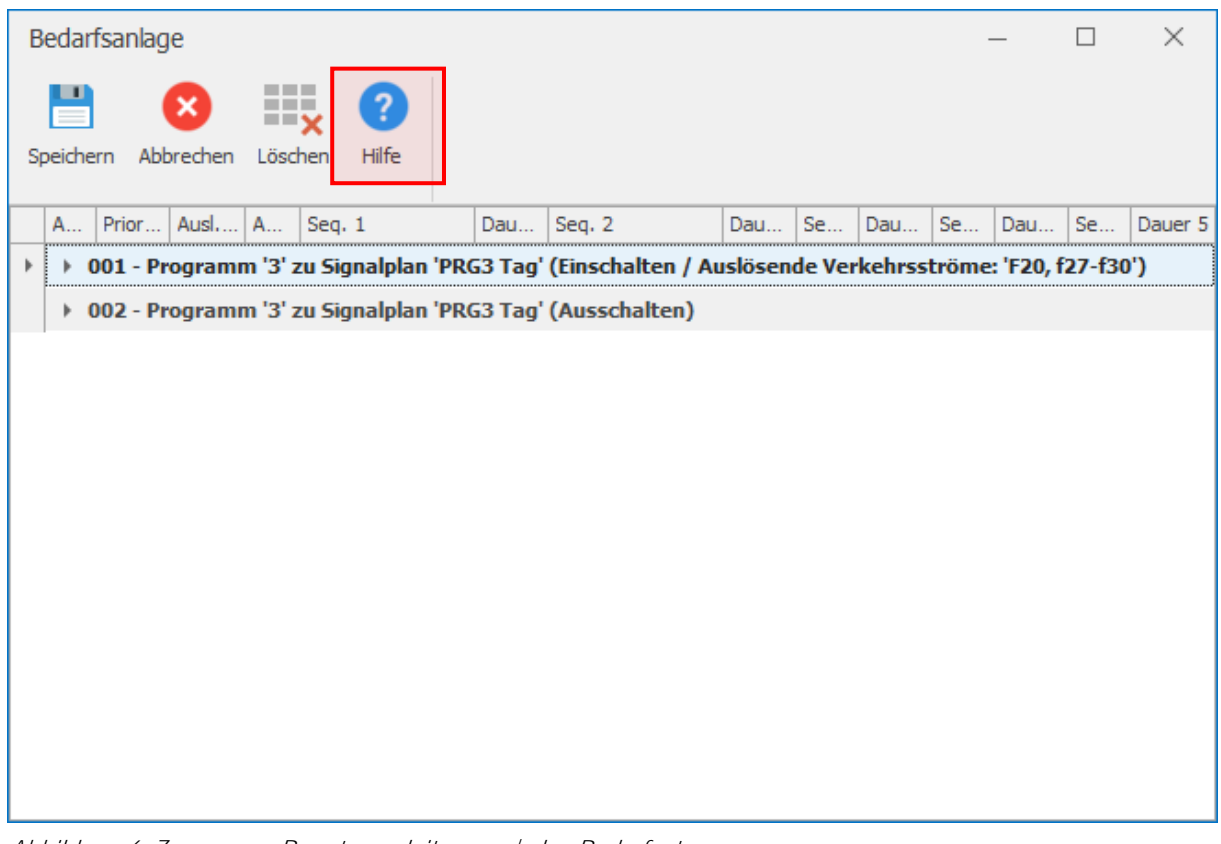

Abbildung 6: Zugang zur Benutzeranleitung vs | plus Bedarfssteuerung

#### <span id="page-11-0"></span>2.2 vs | plus Restzeitanzeige

Die für vs | plus 8.0.0 als open vs | plus Programmierung verfügbare Prognose und Anzeige der restlichen Rot-Zeit einer Signalgruppe ist nun im vs | plus Kern der Version 9.0.0 verankert.

Die Restzeit-Anzeige erlaubt es den Verkehrsteilnehmern anzuzeigen, wie lange es noch dauert, bis eine verbundene Signalgruppe auf Grün schaltet (vs | plus unterstützt zurzeit nur Restrotanzeigen).

Restzeit-Anzeigen sind bei einer Festzeitsteuerung einfach umzusetzen, da von Anfang an bekannt ist wie lange es bis zur nächsten Zustandsänderung einer Signalgruppe dauert. Im Unterschied dazu muss in einer verkehrsabhängigen Steuerung wie vs | plus in jedem Berechnungszyklus die aktuelle Situation analysiert (z.B. Verlängerungen wegen erhöhtem Verkehrsaufkommen, Priorisierte Eingriffe durch ÖV, usw.) werden. Diese ständige Neueinschätzung führt dazu, dass sich die Restzeit ebenfalls ständig verlängern oder verkürzen kann.

Der Algorithmus für die Berechnung der Restzeit in vs | plus glättet diese Dynamik und kann mit zusätzlichen Sicherungen parametriert werden, um so eine kontinuierliche und ruhige Anzeige der noch verbleibenden Restzeit zu gewährleisten.

Für die Restzeit-Anzeige braucht es ein kompatibles Steuergerät und ein entsprechend gebautes Anzeigeelement (als zusätzliche Signalgruppe), welches sich über die neu geschaffene Schnittstellenfunktion von vs | plus aus bedienen lässt.

Ein Beispiel für ein kompatibles Anzeigeelement sehen sie in [Abbildung 7.](#page-11-2)

Die Restzeit wird durch einen LED-Ring visualisiert, dessen einzelne LEDs im Uhrzeigersinn ausgeschaltet werden je kürzer die Restzeit dauert. Verlängert sich die Restzeit, geschieht das Ausschalten entsprechend verlangsamt. Für den Verkehrsteilnehmer ist diese Verzögerung jedoch kaum spürbar. Nachdem der Phasenübergang geschaltet wurde (eine stabile Situation), geht die Anzeige in eine konstant rückzählende Endsequenz über.

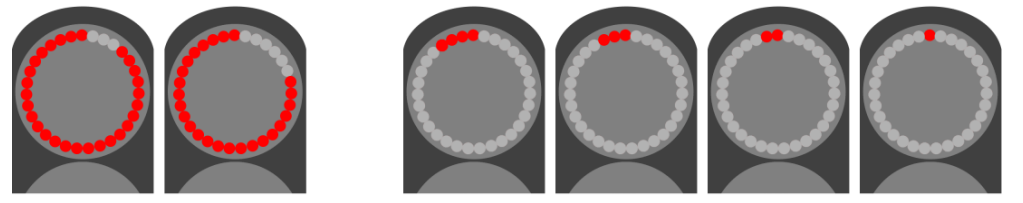

Abbildung 7: Anzeigeelement für eine Restzeitanzeige

#### <span id="page-11-2"></span><span id="page-11-1"></span>2.2.1 Parametrieren der Restzeitanzeige

Für die Parametrierung der vs | plus Restzeitanzeige wird eine VS-WorkSuite CW3 ab Version 3.2.0 benötigt (s. auch [1.2\).](#page-2-2)

#### <span id="page-12-0"></span>2.2.2 Testen der Restzeitanzeige

#### <span id="page-12-1"></span>2.2.2.1 Testplatz

Die vs | plus Restzeitanzeige kann im VS-Testplatz (mit der Installation der VS-WorkSuite CW3 Version 3.2.0) vollständig getestet werden. Im Beispiel des Knoten Bern K036 sehen Sie die Restzeitanzeige in Aktion für die Fussgängersignalgruppen F05, F07, F09, F11 und F12:

| K036<br>FNr: 10036 Steuerverfahren: VS-PLUS 900                                                                            |                         |                                                                                                    |
|----------------------------------------------------------------------------------------------------|-------------------------|----------------------------------------------------------------------------------------------------|
| ĸ<br>VS-Emulator aktiv<br><b>ZS</b><br>SP1 [Nr 1 TU 60s]<br>z,<br>$\checkmark$<br>in a communication of                    |                         |                                                                                                    |
| Signalzeitenplan: SZP1<br>$\boldsymbol{\times}$                                                                            |                         |                                                                                                    |
| $+1$ :<br>استئاسسا<br>m<br><b>P01</b><br>23<br>58                                                                          | Restzeit<br>$-48$       | $1 - 64$                                                                                              |
| P <sub>02</sub>                                                                                                    | v                       | 9<br>17<br>25<br>$\mathbf{1}$<br>33<br>D3.2<br>ZD6.2<br>ZD10.2<br>D1.1<br>ST1.2                       |
| <b>P03</b>                                                                                                    | ခြွ န<br>le,<br>Eп<br>흔 | 26<br>10<br>18<br>34<br>$\overline{2}$<br>FD11.1<br><b>ST1.3</b><br>D3.3<br>FD7.1<br>D <sub>1.2</sub> |
| <b>P04</b>                                                                                                    |                         | 11<br>27<br>19<br>з                                                                                   |
| 0   0 0 0 1 0 0 0   0 0 0   0 0 0   0 0 0   0 0 0   0 0 0   0 0 0   0 0   0 0   0 0 0   0 0 0   0 0 0  <br>F <sub>05</sub> | e<br>Co                 | D4.1<br>FD7.2<br>D1.3<br>FD11.2/FD12<br>28<br>20<br>12<br>4                                           |
| <b>BA0</b>                                                                                                    | $\frac{21}{12}$         | ZD8.1<br>FD12.1<br>D4.2<br>D1.4                                                                       |
| <b>F07</b>                                                                                                    |                         | 5<br>13<br>29<br>21<br>ZD8.2<br>D2.1<br>D <sub>4.3</sub><br>ZD13.1                                    |
|                                                                                                    |                         | 14<br>6<br>22<br>30 <sup>1</sup>                                                                      |
| <b>BVO</b>                                                                                                    |                         | <b>FD5.1</b><br>ZD13.2<br>FD9.1<br>D <sub>2.2</sub>                                                   |
| <b>F09</b>                                                                                                    |                         | 15<br>23<br>$\overline{7}$<br>31<br><b>FD5.2</b><br>FD9.2<br>ZD13.3<br>D <sub>2</sub> .3              |
| <b>BA10</b>                                                                                                    |                         | 8<br>32<br>16<br>24                                                                                   |
| F11                                                                                                    |                         | ZD6.1<br>D3.1<br>ZD10.1<br>ST1.1                                                                      |
| F <sub>12</sub><br>24                                                                                                    |                         |                                                                                                    |
| <b>BV13</b>                                                                                                    |                         |                                                                                                    |
| WF <sub>1</sub>                                                                                                    |                         |                                                                                                    |
| WF <sub>1</sub>                                                                                                    |                         |                                                                                                    |
| WF <sub>1</sub>                                                                                                    |                         |                                                                                                    |
| difference of the company of the control of the company of the company of the control of the process                       |                         |                                                                                                    |
| WF <sub>1</sub>                                                                                                    |                         |                                                                                                    |
| WF <sub>1</sub>                                                                                                    |                         |                                                                                                    |
| WF <sub>1</sub>                                                                                                    |                         |                                                                                                    |
| WF <sub>2</sub>                                                                                                    |                         |                                                                                                    |
| WF <sub>2</sub>                                                                                                    |                         |                                                                                                    |
|                                                                                                    |                         |                                                                                                    |

Abbildung 8: Testen der vs | plus Restzeitanzeige der Signalgruppen (F05 und F09 aktiv)

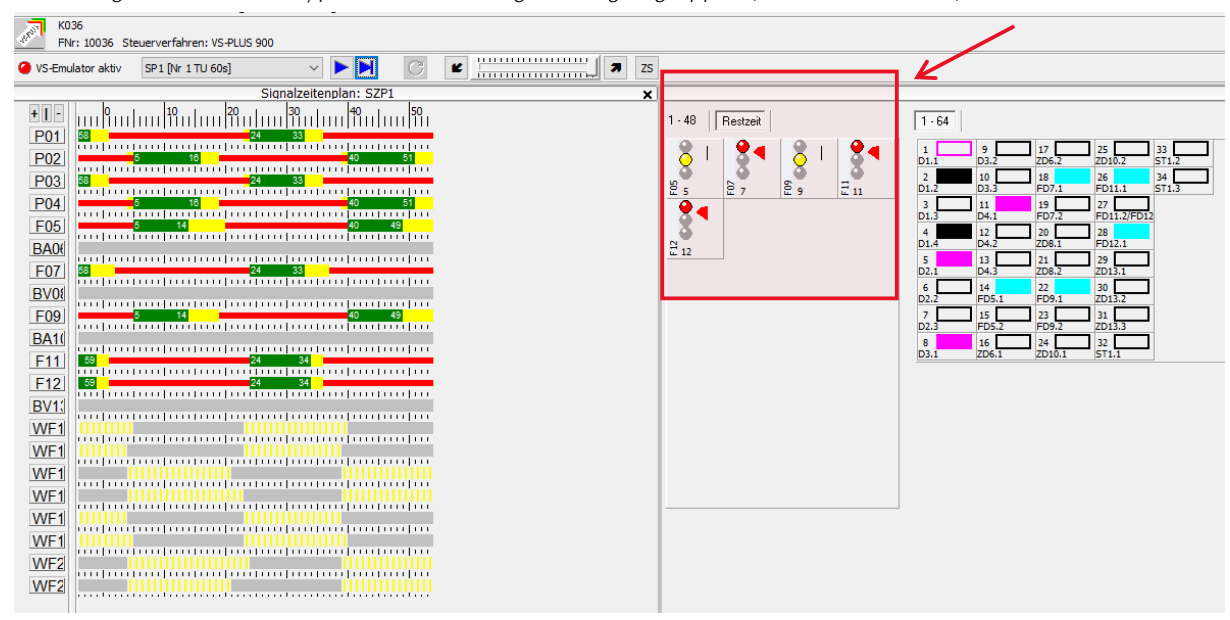

Abbildung 9: Testen der vs | plus Restzeitanzeige der Signalgruppen (F07, F11 und F12 aktiv)

#### <span id="page-12-2"></span>2.2.2.2 Simulation

Der VS-Emulator 4.0 unterstützt direkt keine Restzeitanzeige. Jedoch können für Simulationen in PTV Vissim (64-bit) die Restzeiten der eingerichteten Signalgruppen über die Visualisierung der Simulation im VS-Testplatz angezeigt werden (ab Installation der VS-WorkSuite CW3 Version 3.2.0).

#### <span id="page-13-0"></span>2.2.3 vs | plus Meldungen

Für die Prognose der Restzeit wurden die vs | plus Meldungsausgabe mit der Meldung Nr. 75 erweitert. Diese Meldung ist rein für Testzwecke gedacht und sollte im Normalfall nicht ausgegeben werden. Falls dies doch geschehen sollte, kontaktieren sie bitte support@vs-plus.com.

#### <span id="page-13-1"></span>2.2.4 vs | plus Prozessdaten

Die Prozessdatenausgabe wurde für Daten aus der Prognose der Restzeit erweitert.

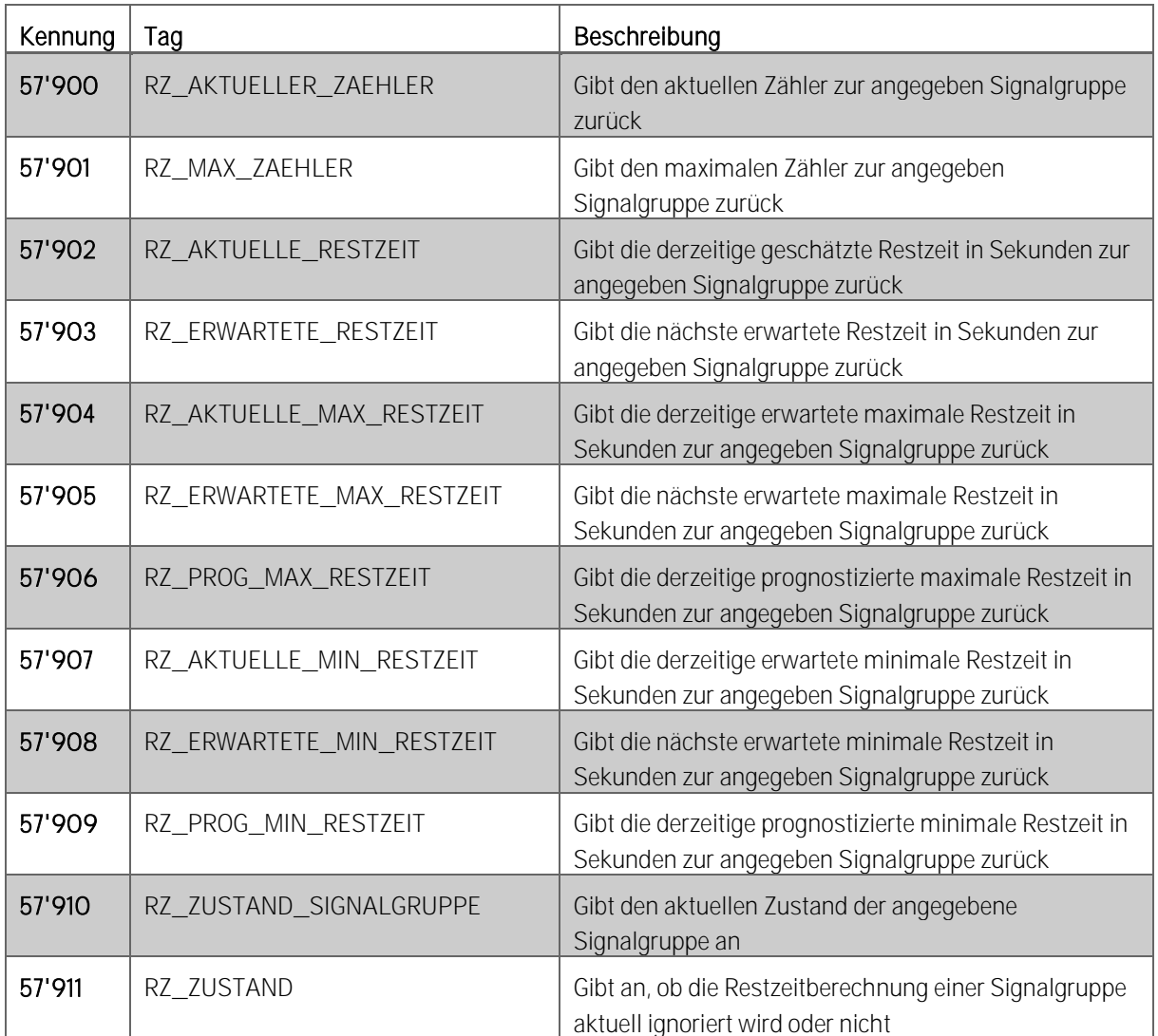

Tabelle 5: Neue Prozessdaten für die vs | plus Restzeitanzeige

#### <span id="page-14-0"></span>2.2.5 Anleitungen

Zugriff auf die ausführliche Benutzeranleitung für die vs | plus Restzeitanzeige haben Sie im Editor für die Restzeitanzeige.

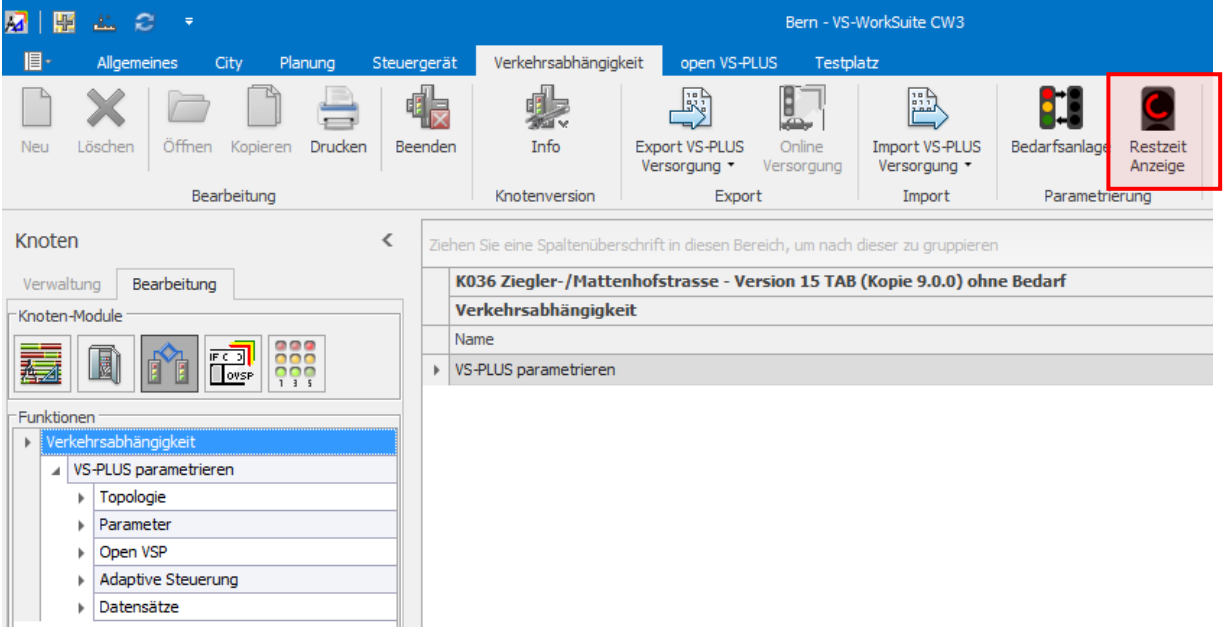

Abbildung 10: Button «Bedarfsanlage» für das Öffnen des Restzeitanzeige Editors

Den Editor öffnen Sie mit dem Button «Restzeit Anzeige».

Sobald der Editor geöffnet ist, erhalten Sie über den «Hilfe» Button Zugang zur Benutzeranleitung.

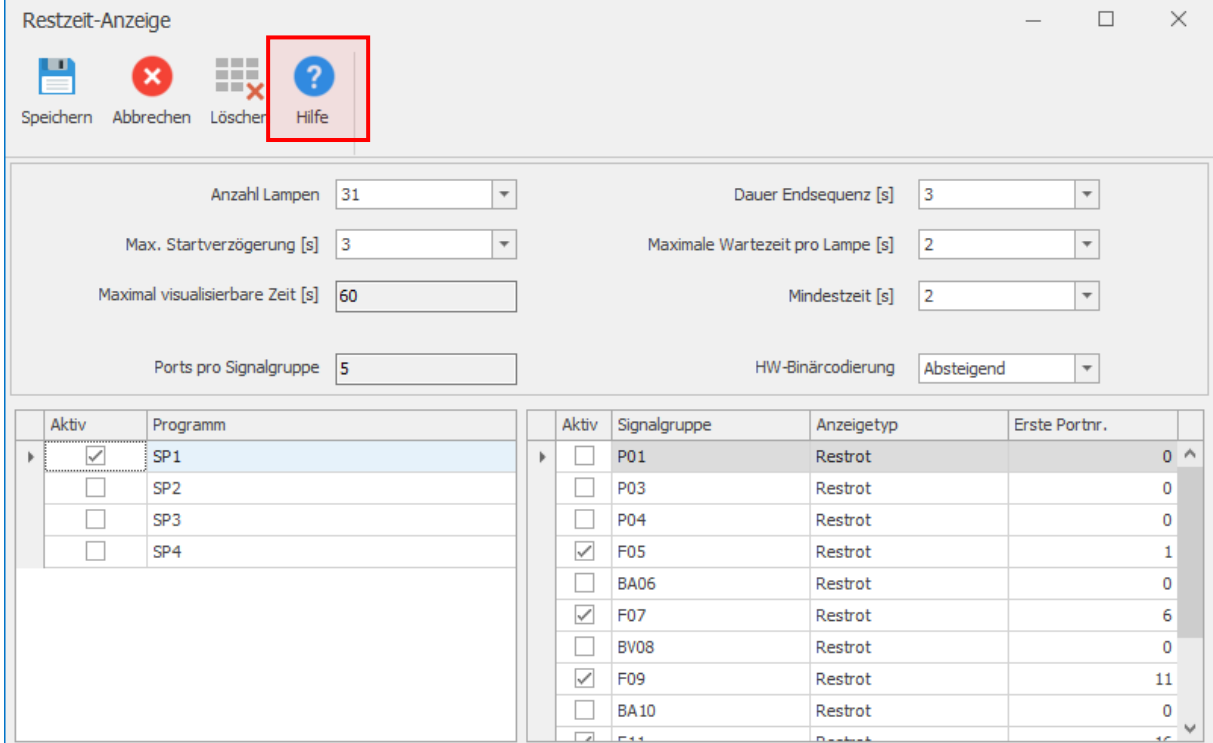

Abbildung 11: Zugang zur detaillierten Benutzeranleitung für die vs | plus Restzeitanzeige

#### <span id="page-15-0"></span>2.3 Open vs | plus

Mit der Neuerung vs | plus Bedarfssteuerung steht für die Zusatzprogrammierung mit open vs | plus die Funktion l\_RuheBildAktiv(TkId) im openVSEdit Editor ab vs | workSuite 3.2.0 bereit.

Der Funktion wird die ID eines Teilknoten übergeben. Der Rückgabewert der Funktion liefert folgenden Information:

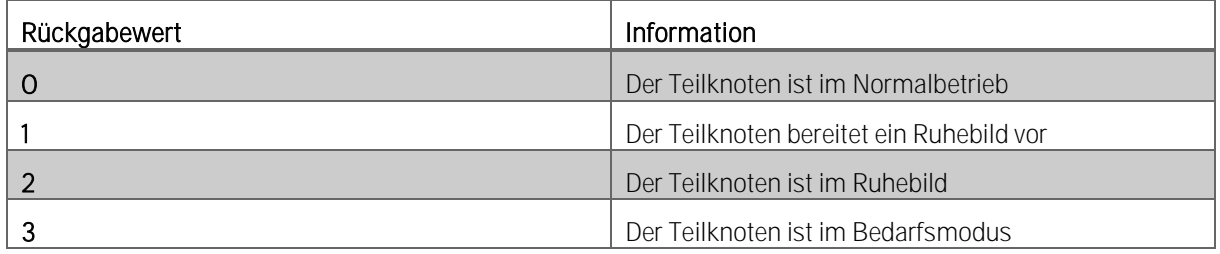

<span id="page-15-1"></span>Tabelle 6: Rückgabewerte der open vs | plus Funktion | RuheBildAktiv(TkId)

#### 2.4 Neues vs | plus Handbuch (Onlinehilfe)

Das vs | plus Handbuch wird ständig erneuert und als Onlinehilfe allgemein zugänglich gemacht.

#### <span id="page-15-2"></span>2.4.1 vs | plus Onlinehilfe

Seit der Einführung der neuen Webseite der *ys | verkehrssysteme ag (https://www.vs-plus.com) im Januar 2021* wurde das vs | plus Handbuch online gestellt.

Klicken Si[e hier](https://vs-plus.com/vsp_help_d/01_introduction/Ubersicht.html) (https://vs-plus.com/vsp\_help\_d/01\_introduction/Ubersicht.html) um zur vs | plus Onlinehilfe zu gelangen.

#### <span id="page-15-3"></span>2.4.2 Onlinedokumentation vs | plus Meldungen

Die Dokumentation zu den vs | plus Meldungen kann neu ebenfalls online eingesehen werden.

Klicken Si[e hier](https://vs-plus.com/vsp_help_d/04_message/message_d.html) (https://vs-plus.com/vsp\_help\_d/04\_message/message\_d.html) um zur Onlinedokumentation vs | plus Meldungen zu gelangen.

Aktuelle Dokumentation als PDF: vsplus Meldungen v03-00-04.pdf.

#### <span id="page-15-4"></span>2.4.3 YouTube Kanal

Die vs | verkehrssysteme ag nutzt neu einen eigenen YouTube Kanal und stellt regelmässig Videos mit Kurzanleitungen, aktuellen Supportthemen und Previews neuer Produktefeatures online.

Für Interessierte lohnt es sich den *ys* | verkehrssysteme ag YouTube-Kanal (https://www.youtube.com/channel/UC1sYj-HI1SNfZz3HgdzMxfw) zu abonnieren.

#### <span id="page-16-1"></span><span id="page-16-0"></span>3 ÄNDERUNGEN

#### 3.1 Verbesserungen in der Version 9.0.0

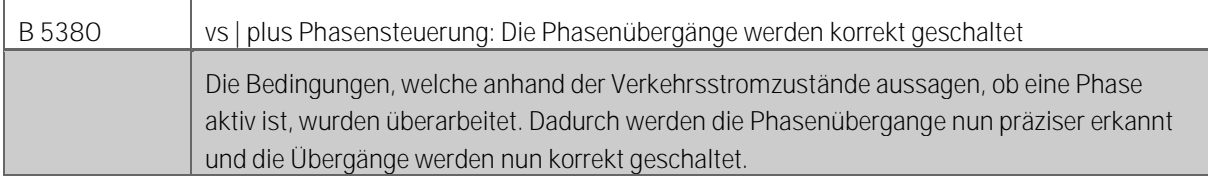

Tabelle 7: Lösung B 5380

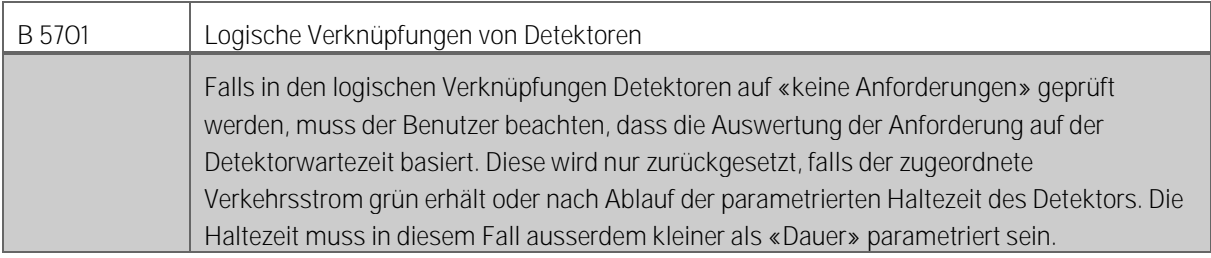

Tabelle 8: Lösung B 5701

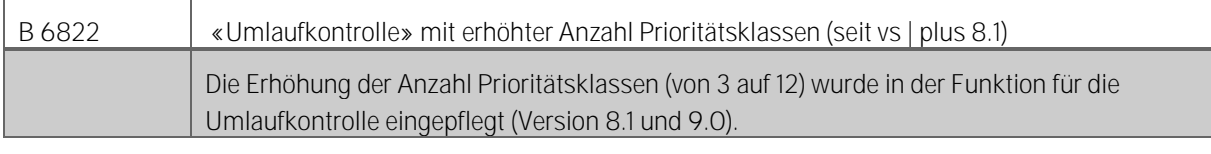

Tabelle 9: Lösung B 6822

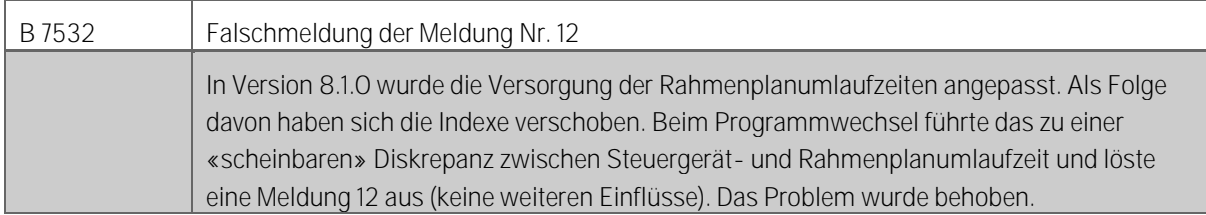

Tabelle 10: Lösung B 7532

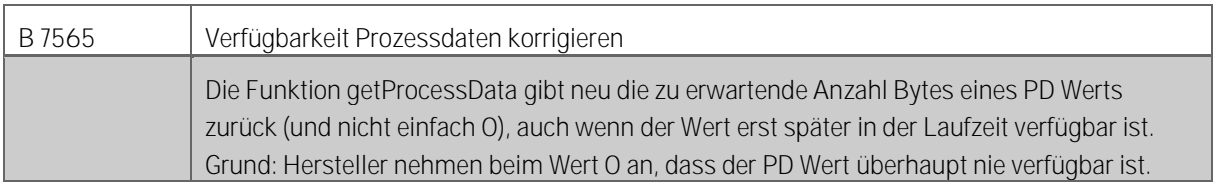

#### Tabelle 11: Lösung B 7565

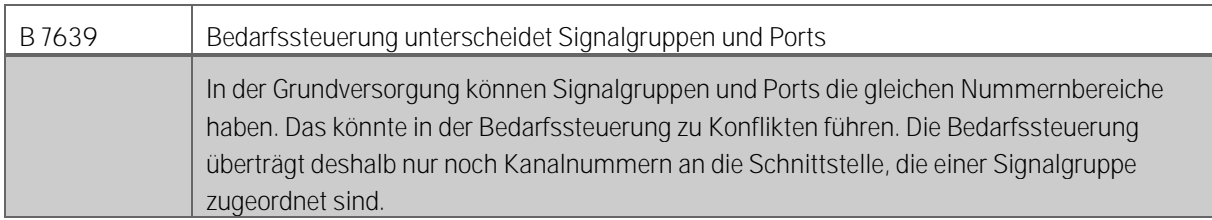

Tabelle 12: Lösung B 7639

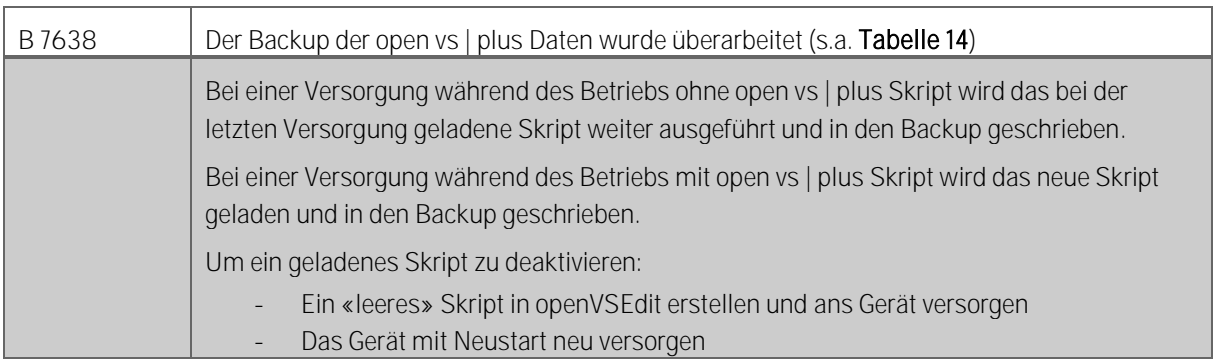

Tabelle 13: Lösung B 7638

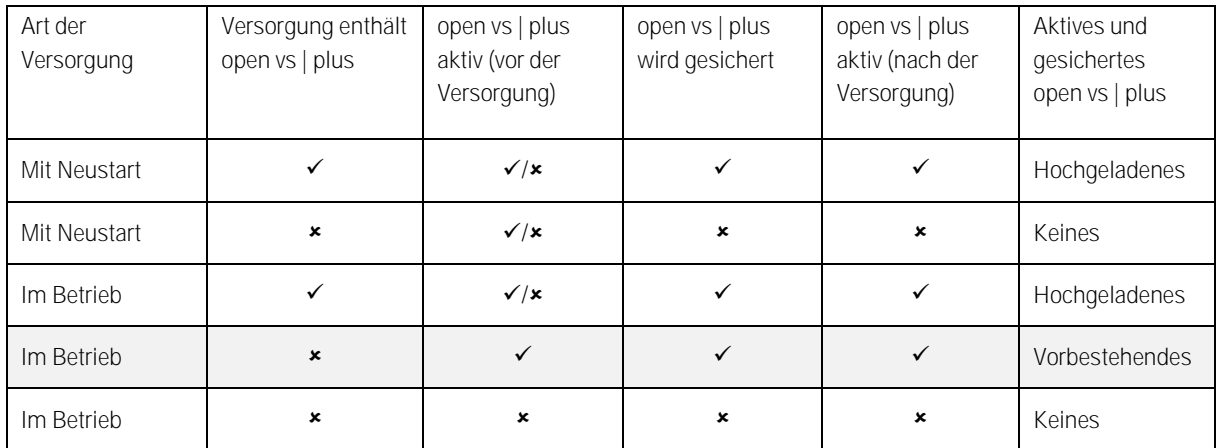

<span id="page-17-0"></span>Tabelle 14: Ergänzende Tabelle zu B 7638

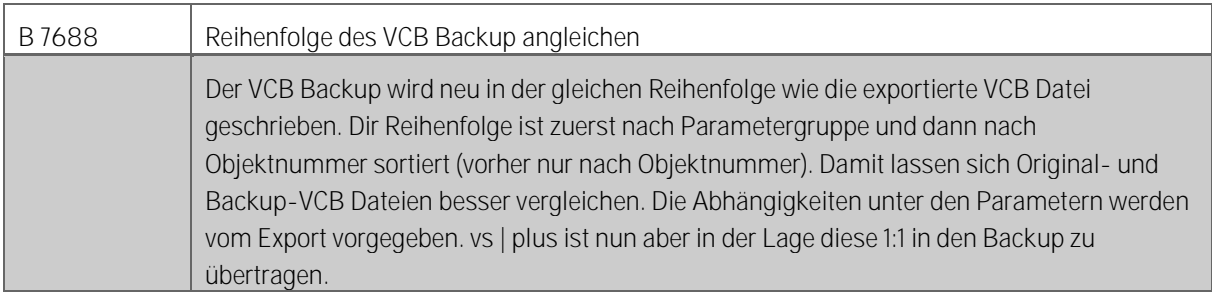

Tabelle 15: Lösung B 7688

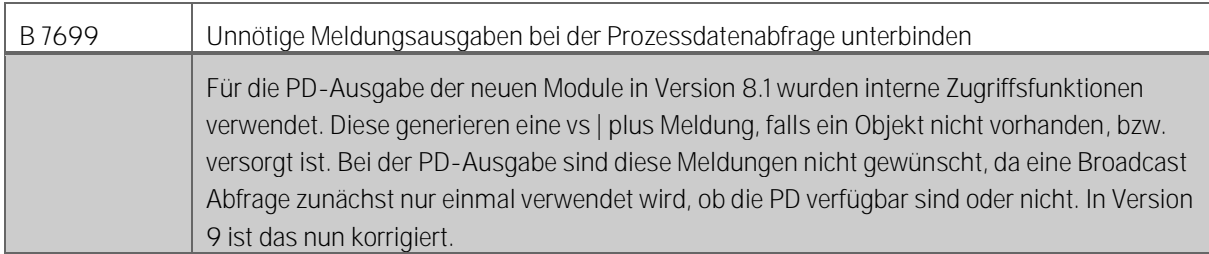

Tabelle 16: Lösung B 7699

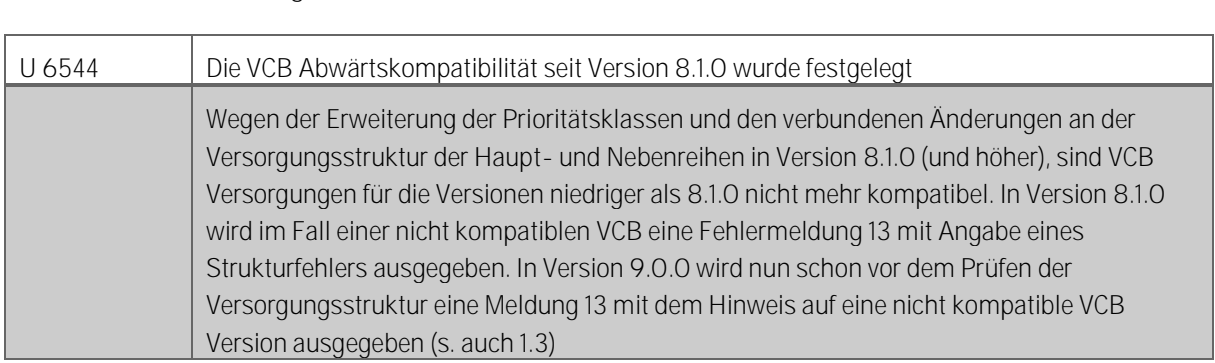

#### <span id="page-18-0"></span>3.2 Weitere Änderungen in der Version 9.0.0

Tabelle 17: U 6544 Abwärtskompatibilität Version 9.0.0

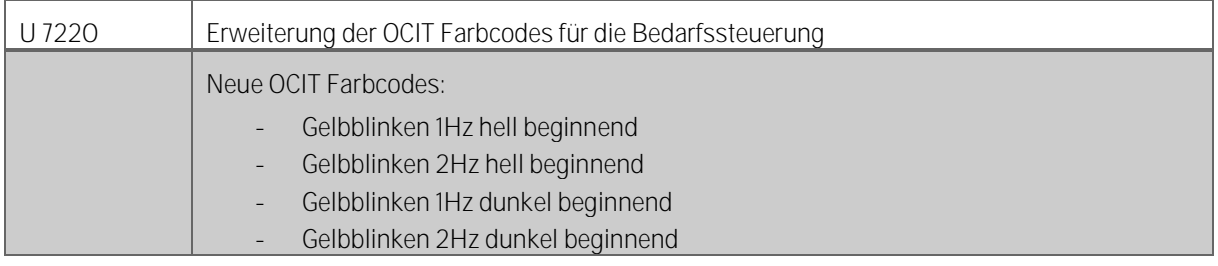

Tabelle 18: U 7220 Erweiterung der Farben für die Bedarfssteuerung

#### <span id="page-19-0"></span>4 VS | PLUS QUELLCODE

Im Laufe der Weiterentwicklung der Version 9.0.0 wurde der Quellcode restrukturiert. Die Restrukturierung soll die Wartbarkeit von vs | plus verbessern und die zukünftige Weiterentwicklung vereinfachen.

Details und Anleitung zur Integration des vs | plus Kerns im Steuergerätsystem lesen Sie bitte in diesen Dokumenten nach:

<span id="page-19-1"></span>vs | plus Implementation Manual EN v03-00-03.pdf

#### 4.1 Bereinigen von Compilerfehler- und Warnungen

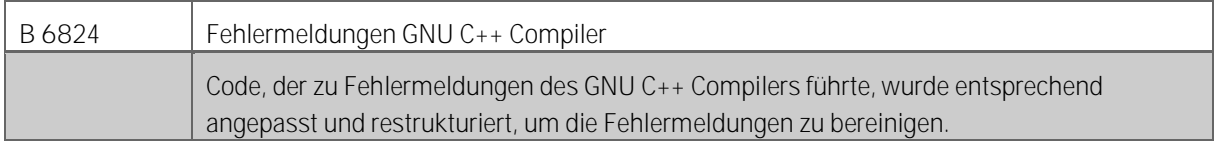

Tabelle 19: Lösung B 6824

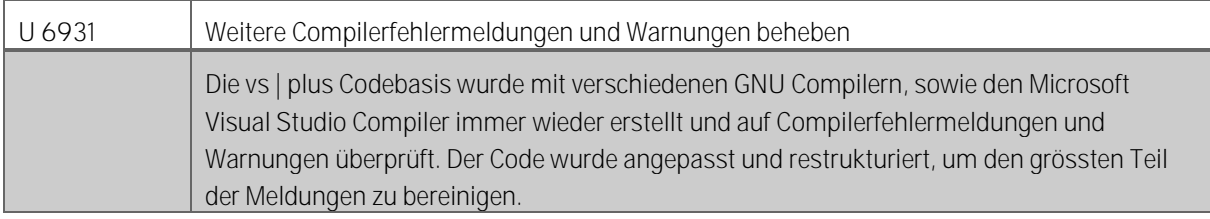

Tabelle 20: U 6931 Compilerfehlermeldungen und Warnungen bereinigen

# ANHANG

#### ANHANG 1: AKTUELL VERFÜGBARE VS | PLUS PROZESSDATEN (OITD NUMMERN)

<span id="page-21-0"></span>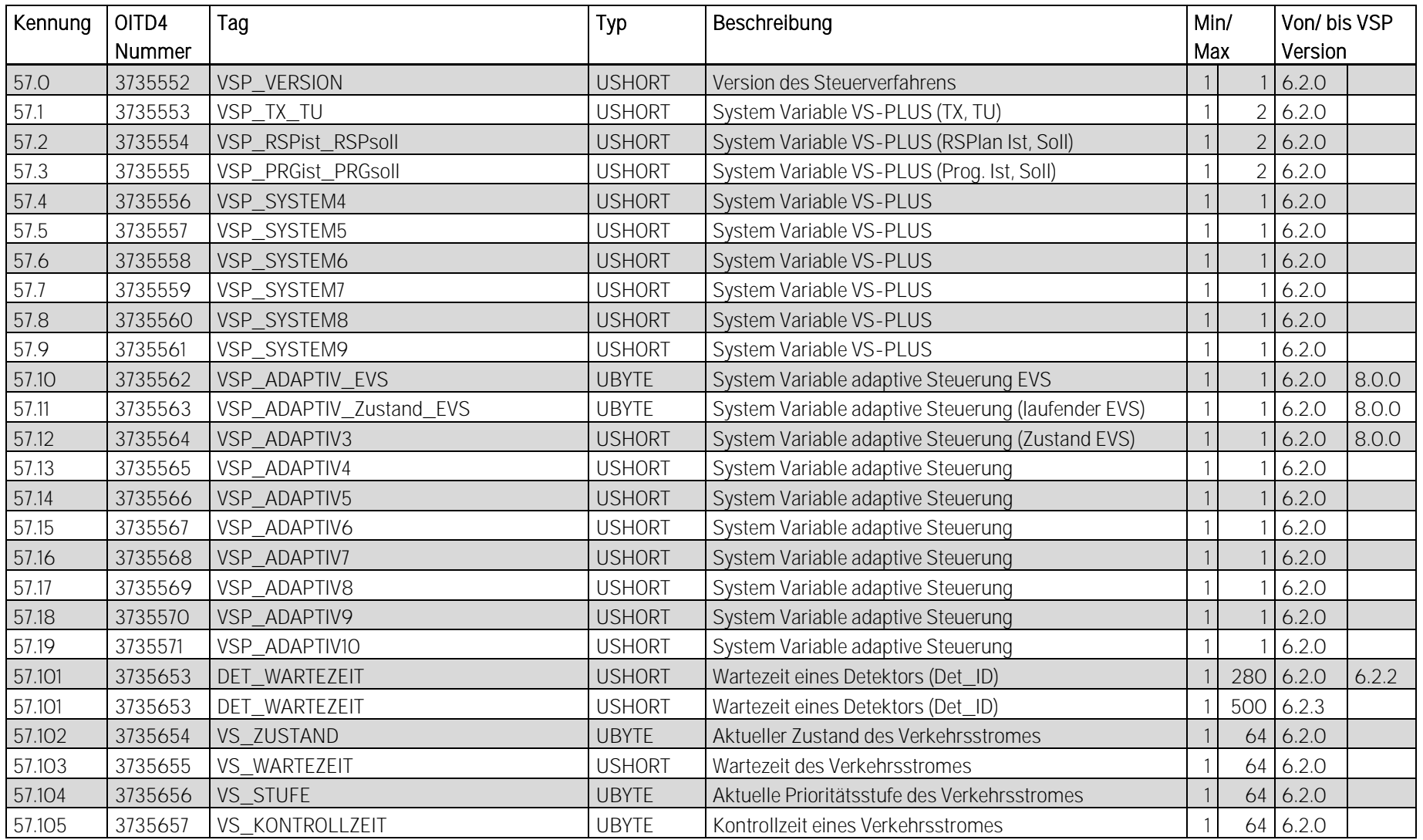

[vs | plus](#page-0-3) - [Freigabedokument Version 9.0.0](#page-0-4) 26. [August](#page-0-5) 2022 23-28

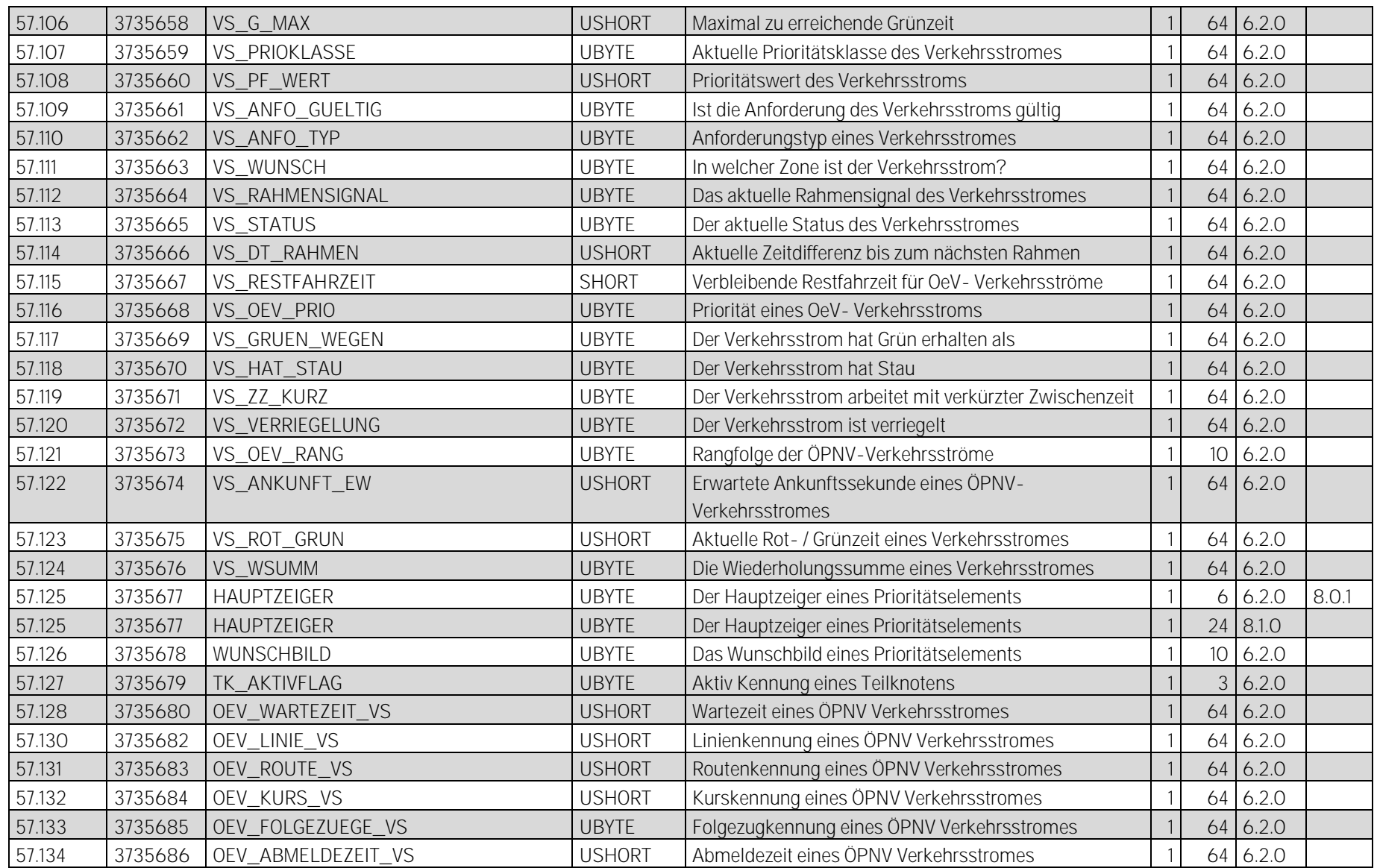

[vs | plus](#page-0-3) - [Freigabedokument Version 9.0.0](#page-0-4) 26. [August](#page-0-5) 2022 24 28 24 25 26 26 27 28 24 28

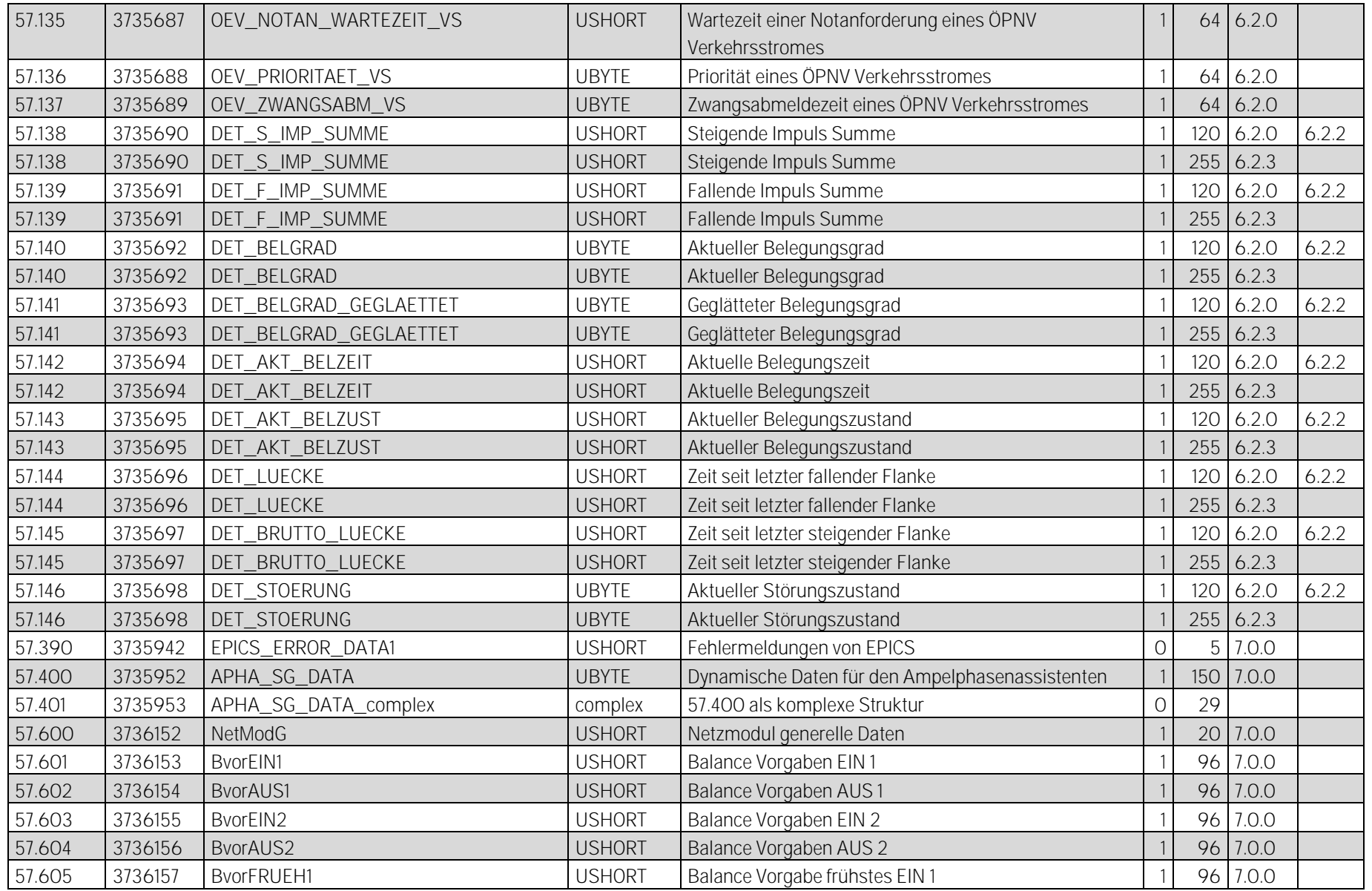

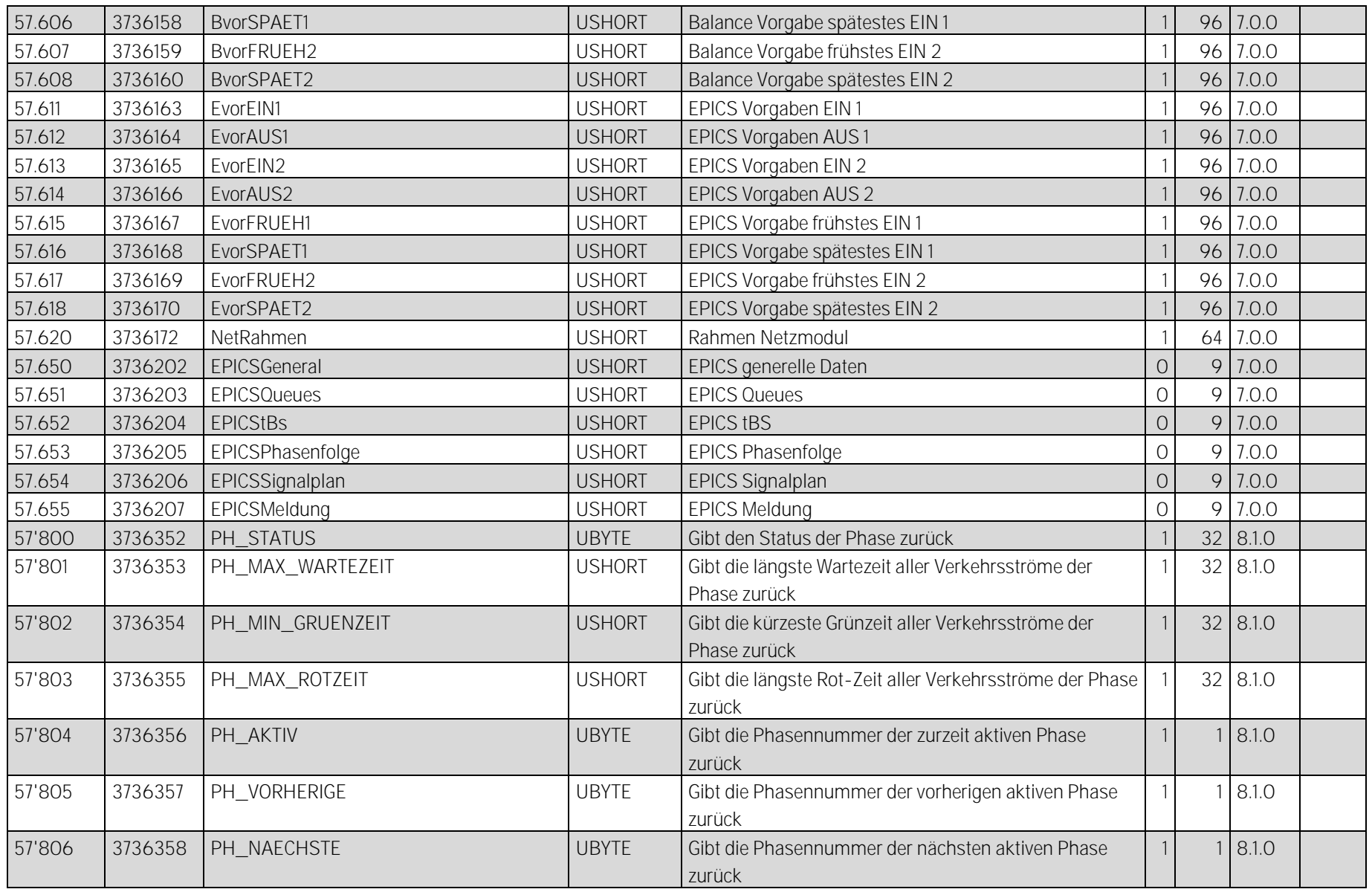

[vs | plus](#page-0-3) - [Freigabedokument Version 9.0.0](#page-0-4) 26. [August](#page-0-5) 2022 26 28 26 28

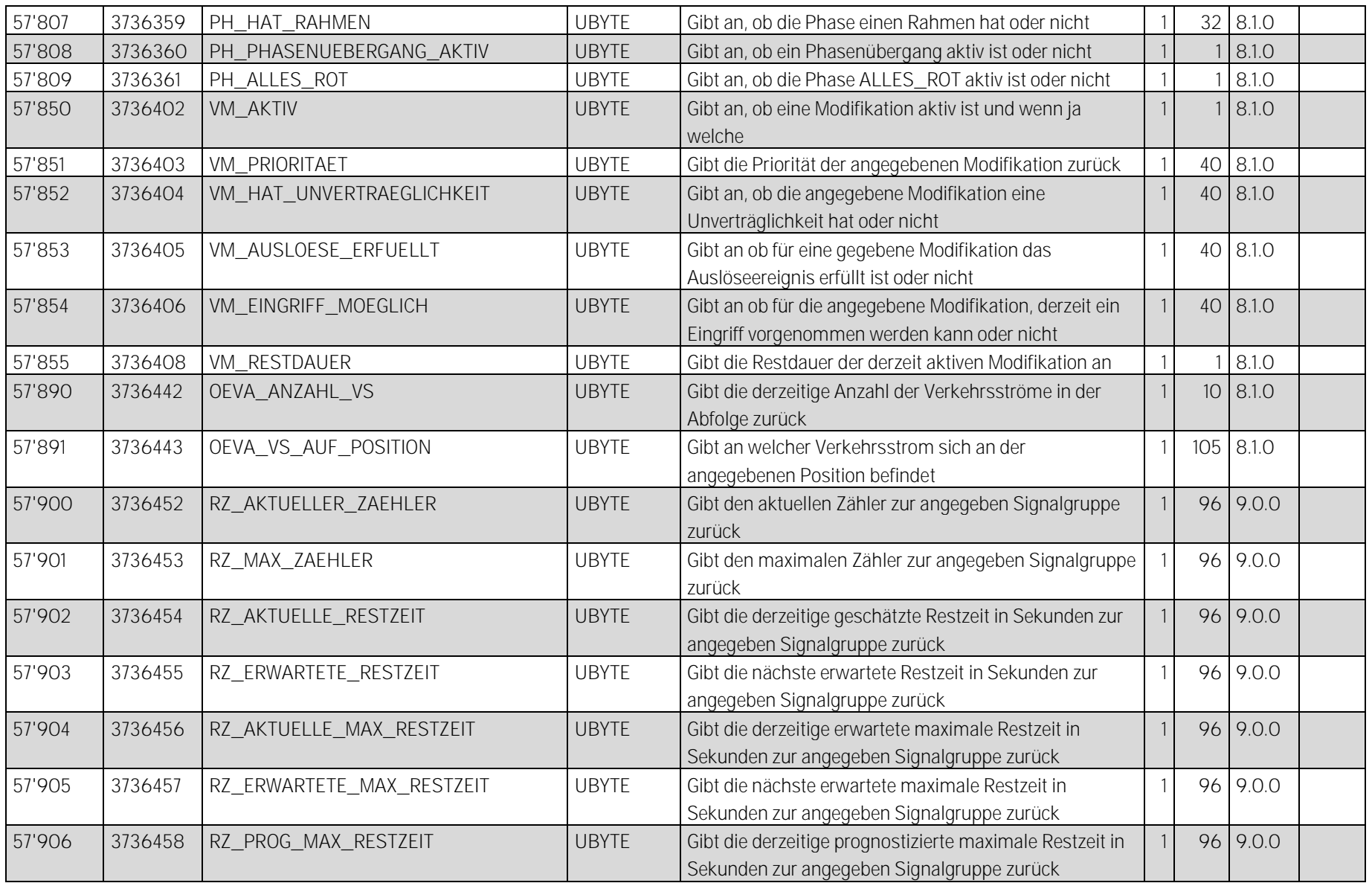

[vs | plus](#page-0-3) - [Freigabedokument Version 9.0.0](#page-0-4) 26. [August](#page-0-5) 2022 27 28 27 28

| 57'907 | 3736459 | RZ_AKTUELLE_MIN_RESTZEIT  | <b>UBYTE</b> | Gibt die derzeitige erwartete minimale Restzeit in<br>Sekunden zur angegeben Signalgruppe zurück                    |  | 96 9.0.0  |  |
|--------|---------|---------------------------|--------------|----------------------------------------------------------------------------------------------------|--|-----------|--|
| 57'908 | 3736460 | RZ_ERWARTETE_MIN_RESTZEIT | <b>UBYTE</b> | Gibt die nächste erwartete minimale Restzeit in<br>Sekunden zur angegeben Signalgruppe zurück                       |  | 96 9.0.0  |  |
| 57'909 | 3736461 | RZ_PROG_MIN_RESTZEIT      | <b>UBYTE</b> | Gibt die derzeitige prognostizierte minimale Restzeit in<br>Sekunden zur angegeben Signalgruppe zurück              |  | 96 9.0.0  |  |
| 57'910 | 3736462 | RZ_ZUSTAND_SIGNALGRUPPE   | <b>UBYTE</b> | Gibt den aktuellen Zustand der angegebene<br>Signalgruppe an                                                        |  | 96 9.0.0  |  |
| 57'911 | 3736463 | RZ_ZUSTAND                | <b>UBYTE</b> | Gibt an, ob die Restzeitberechnung einer Signalgruppe<br>aktuell ignoriert wird oder nicht                          |  | 96 9.0.0  |  |
| 57'930 | 3736482 | <b>BA AKTIV</b>           | <b>UBYTE</b> | Gibt an, ob ein Teilknoten im Bedarfsmodus ist oder<br>nicht                                                        |  | 3 9.0.0   |  |
| 57'931 | 3736483 | BA AUSLOESER              | <b>UBYTE</b> | Gibt im Bedarfsmodus während einer Einschaltsequenz<br>den auslösenden Verkehrsstrom für einen Teilknoten<br>zurück |  | $3$ 9.0.0 |  |
| 57'932 | 3736484 | BA_AUSSCHALTEN_AKTIV      | <b>UBYTE</b> | Gibt an, ob für einen Teilknoten im Bedarfsmodus eine<br>Ausschaltsequenz läuft, oder nicht                         |  | 3 9.0.0   |  |
| 57'933 | 3736485 | <b>BA_GESPERRT</b>        | <b>UBYTE</b> | Gibt an, ob ein Teilknoten für Bedarfssteuerung gesperrt<br>ist oder nicht                                          |  | 3 9.0.0   |  |
| 57'934 | 3736486 | <b>BA STOERUNG</b>        | <b>UBYTE</b> | Gibt an, ob ein Teilknoten für eine Bedarfssteuerung<br>defekt ist oder nicht                                       |  | 3 9.0.0   |  |

Tabelle 21: Aktuell verfügbare vs | plus Prozessdaten (OITD Nummern)

Impressum:

Dateiname vsplus Freigabedokument Version 900.docx Speicherdatum 26.08.2022 09:44 Letzte Änderung Cyrill Jucker Qualitätssicherung SQS-zertifiziertes Qualitätssystem nach ISO 9001 (Reg.Nr. 34856) © Copyright vs | verkehrssysteme ag